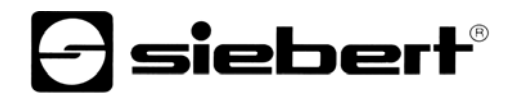

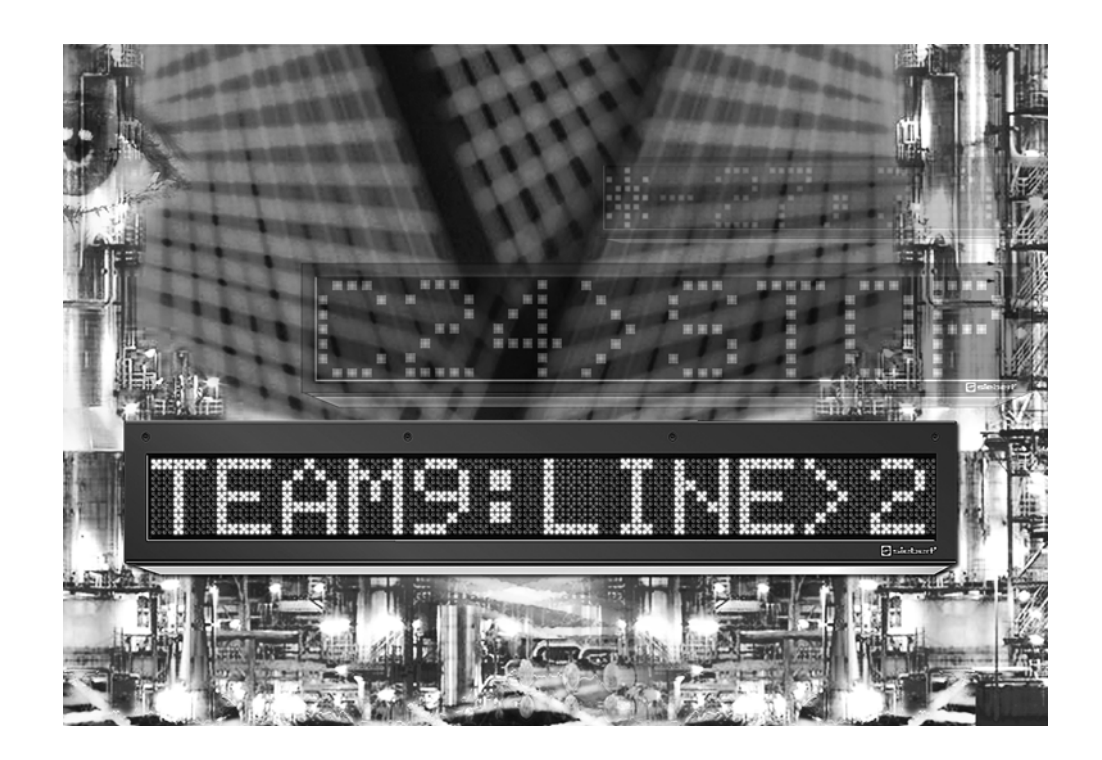

**Bedienungsanleitung** 

Serie SX602 Alphanumerische Grossanzeigen mit Modbus-RTU-Schnittstelle

DEUTSCHLAND<br>Siebert Industrieelektronik GmbH<br>Siebert France Sarl Siebert Industrieelektronik GmbH<br>Siebertstrasse, D-66571 Eppelborn

www.siebert.de, info@siebert.de ÖSTERREICH<br>Siebert Österreich GmbH<br>Siebert Österreich GmbH Siebert Österreich GmbH<br>Mooslackengasse 17. A-1190 Wien Stephen Stephen Stephen Stephen Korenmaat 12b, NL-9405 TJ Assen Mooslackengasse 17. A-1190 Wien

Telefon +43 (0)1 890 63 86-0, Fax +43 (0)14 890 63 86-99 Telefon +31 (0)592-305868, Fax +31 (0)592-301736 www.siebert-oesterreich.at, info@siebert-oesterreich.at www.siebert-nederland.nl, info@siebert-nederland.nl

Siebertstrasse, D-66571 Eppelborn 33 rue Poincaré, BP 90 334, F-57203 Sarreguemines Cédex<br>Telefon +49 (0)6806 980-0, Fax +49 (0)6806 980-999 Telefon +33 (0)3 87 98 63 68, Fax +33 (0)3 87 98 63 94 Telefon +33 (0)3 87 98 63 68, Fax +33 (0)3 87 98 63 94<br>www.siebert.fr, info@siebert.fr

**SCHWEIZ**  Siebert AG Bützbergstrasse 2, Postfach 91, CH-4912 Aarwangen Telefon +41 (0)62 922 18 70, Fax +41 (0)62 922 33 37

© Siebert Industrieelektronik GmbH www.siebert.ch, info@siebert.ch

Diese Bedienungsanleitung wurde mit grösster Sorgfalt erstellt. Für eventuelle Fehler können wir jedoch keine Haftung übernehmen. Berichtigungen, Verbesserungsvorschlage, Kritik und Anregungen sind jederzeit willkommen. Bitte schreiben Sie an: redaktion@siebert.de

Siebert®, LRD® und XC-Board® sind eingetragene Marken der Siebert Industrieelektronik GmbH. Soweit andere Produkt- oder Firmennamen in dieser Dokumentation erwähnt sind, können sie Marken oder Handelsnamen ihrer jeweiligen Inhaber sein.

Technische Änderungen und Liefermöglichkeiten vorbehalten. – Alle Rechte, auch die der Übersetzung vorbehalten. Kein Teil dieses Dokuments darf in irgendeiner Form (Druck, Fotokopie, Mikrofilm oder einem anderen Verfahren) ohne unsere schriftliche Genehmigung reproduziert oder unter Verwendung elektronischer Systeme verarbeitet, vervielfältigt oder verbreitet werden.

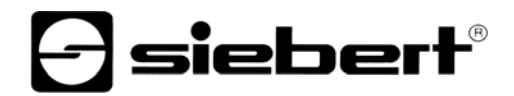

# **Inhaltsverzeichnis**

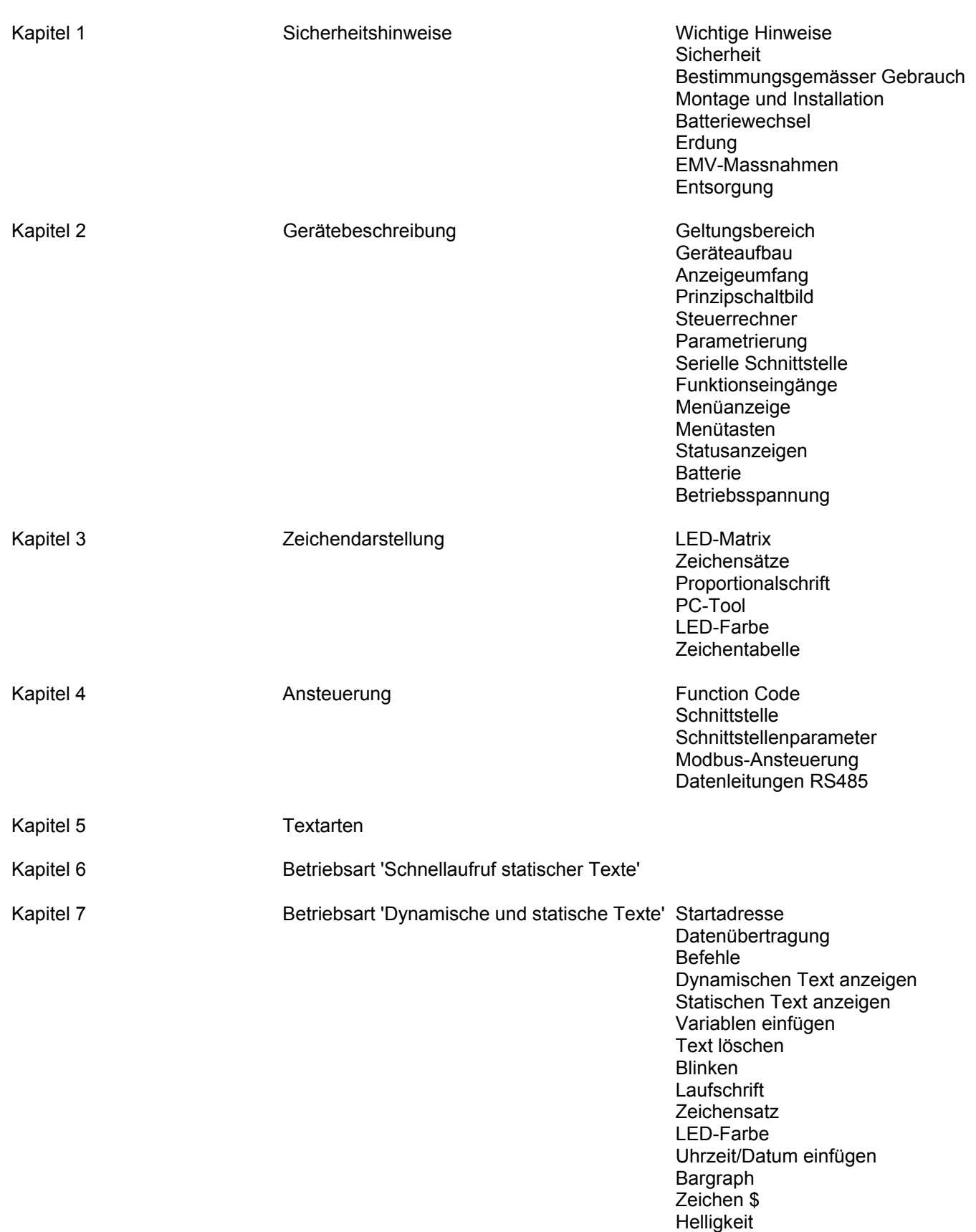

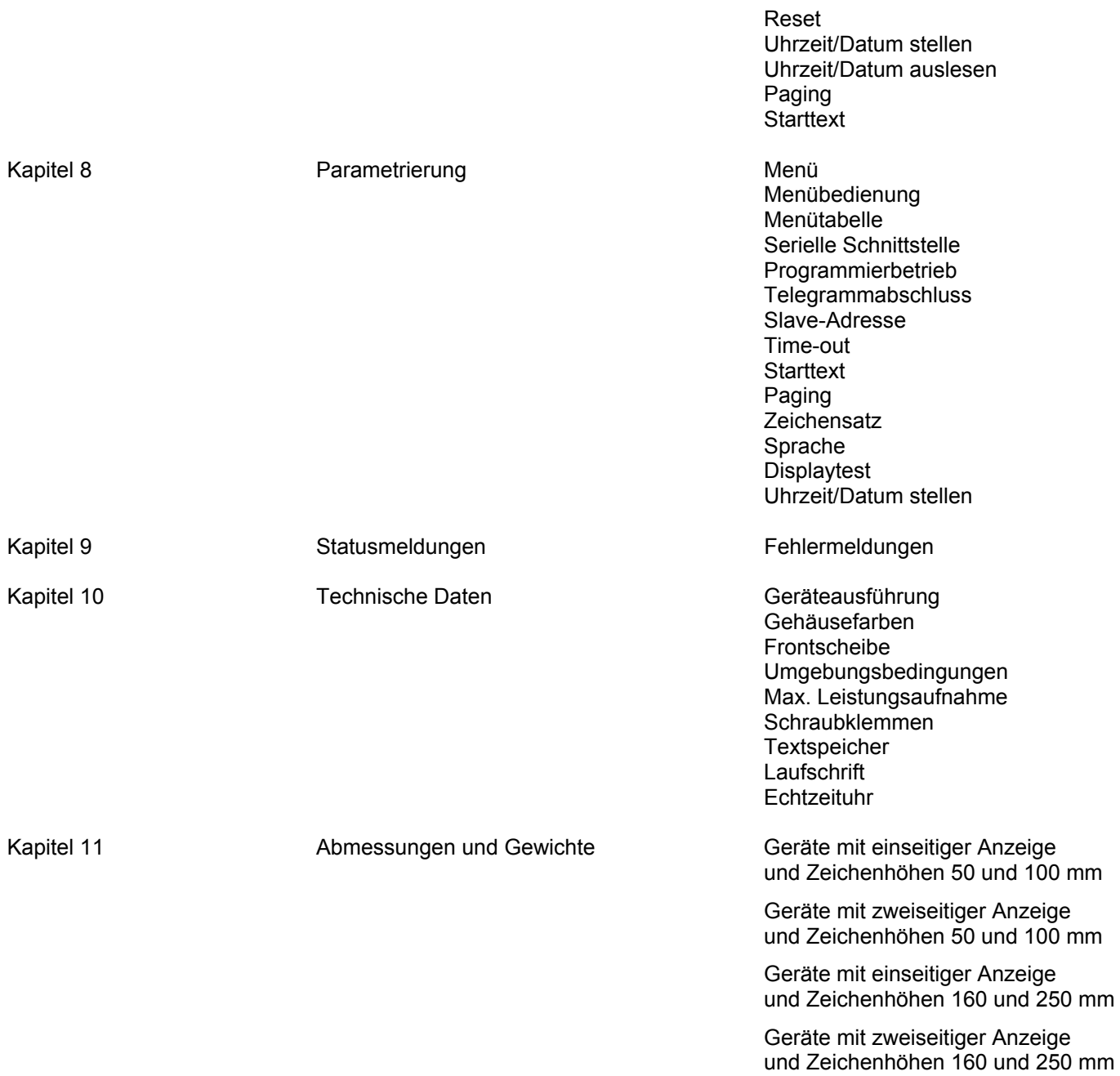

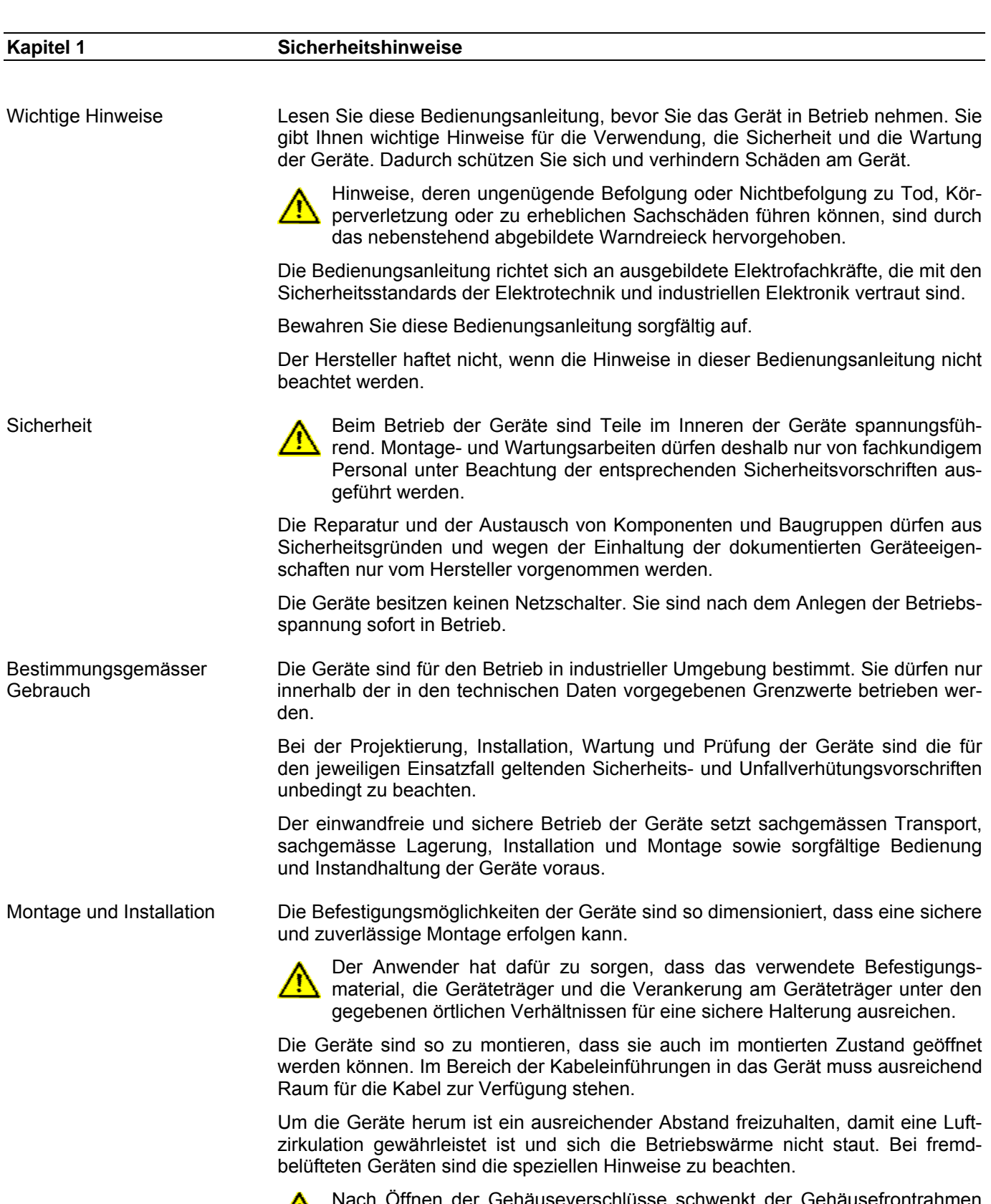

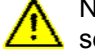

Nach Öffnen der Gehäuseverschlüsse schwenkt der Gehäusefrontrahmen selbsttätig nach oben oder unten (je nach Geräteausführung).

**a** siebert®

Batteriewechsel Die Geräte besitzen eine Lithium-Batterie. Bei unsachgemässem Austausch kann die Batterie explodieren.

Erdung Die Geräte besitzen ein Metallgehäuse. Sie entsprechen der Schutzklasse I und benötigen einen Schutzleiteranschluss. Das Anschlusskabel für die Betriebsspannung muss einen Schutzleiter mit ausreichendem Querschnitt enthalten (DIN VDE 0106 Teil 1, DIN VDE 0411 Teil 1).

EMV-Massnahmen Die Geräte entsprechen der EU-Richtlinie 89/336/EWG (EMV-Richtlinie) und sind entsprechend störsicher. Beim Anschluss von Betriebsspannungs- und Datenleitungen sind folgende Hinweise zu beachten:

- Für die Datenleitungen sind geschirmte Leitungen zu verwenden.
- Datenleitungen und Betriebsspannungsleitungen müssen getrennt verlegt werden. Sie dürfen nicht zusammen mit Starkstromleitungen oder anderen störenden Leitungen verlegt werden.
- Die Leitungsquerschnitte müssen ausreichend bemessen sein (DIN VDE 0100 Teil 540).
- Im Inneren der Geräte sind die Leitungslängen so kurz wie möglich zu halten, um Störungen fernzuhalten. Dies gilt insbesondere für ungeschirmte Betriebsspannungsleitungen. Auch geschirmte Leitungen sind wegen der eventuell vom Schirm ausgehenden Störungen kurz zu halten.
- Im Inneren der Geräte dürfen weder Leitungsüberlängen noch Leitungsschleifen platziert werden.
- Die Verbindung der Leitungsschirme mit der Betriebserde (PE) muss so kurz und impedanzarm wie möglich sein. Sie sollte mit einer leitfähigen Schelle grossflächig direkt auf der Montageplatte erfolgen:

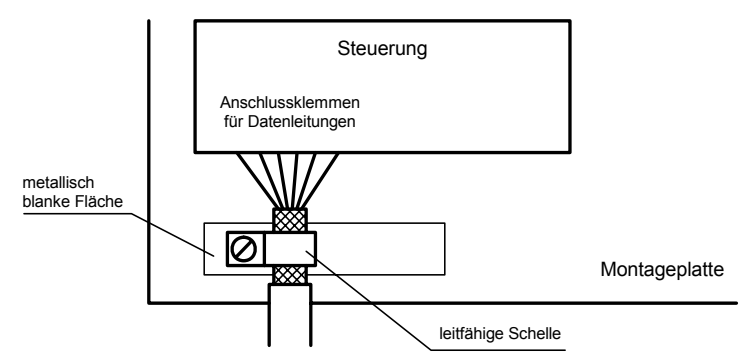

 Die Leitungsschirme sind an beiden Leitungsenden anzuschliessen. Sind wegen der Leitungsführung Potentialausgleichsströme zu erwarten, ist eine einseitige Potentialtrennung vorzunehmen. In diesem Fall ist der Schirm an der aufgetrennten Seite kapazitiv (ca. 0.1μF/600 V AC) anzuschliessen.

Entsorgung Die Entsorgung nicht mehr benötigter Geräte oder Geräteteile ist nach den örtlichen Vorschriften abzuwickeln.

# sieber

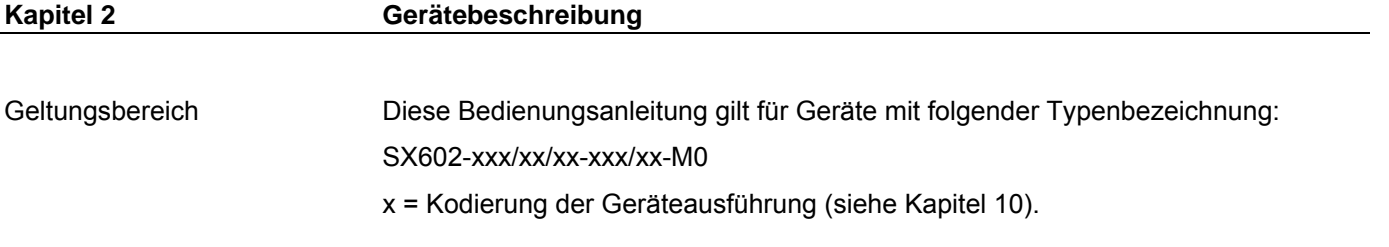

Geräteaufbau Die folgende Abbildung zeigt die Geräteausführung SX602-10/10/xx-xxx/xx-xx stellvertretend für die übrigen Geräteausführungen. Der Gehäusefrontrahmen ist mit Schnellverschlüssen arretiert und lässt sich zum Öffnen des Gerätes nach unten schwenken.

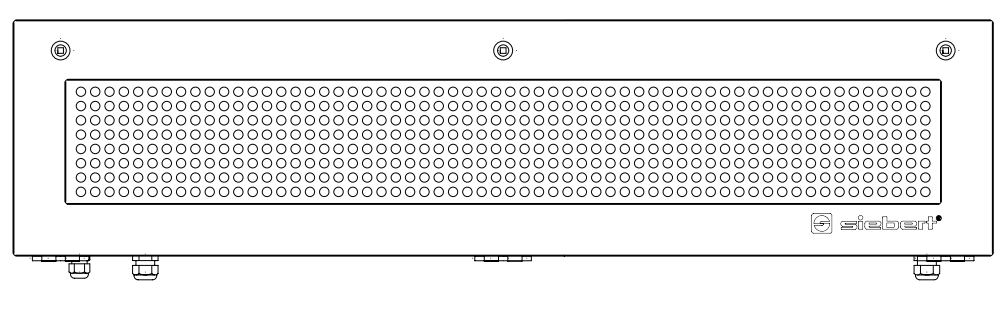

Die folgende Abbildung zeigt das Gerät in geöffnetem Zustand und lässt den modularen Aufbau der Geräte erkennen. Alle Komponenten, Bedienelemente und Anschlüsse sind direkt zugänglich.

Auf der Innenseite des Gehäusefrontrahmens befinden sich die Anzeigeelemente (Matrixmodule). Im Gehäuseunterteil befinden sich der Steuerrechner und das Netzgerät.

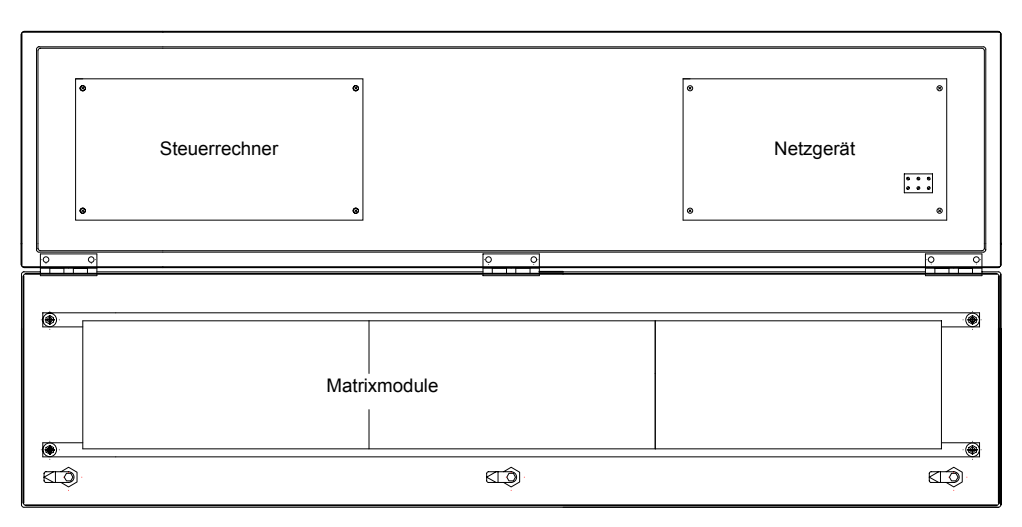

Anzeigeumfang Die Serie SX602 umfasst Geräte mit folgendem Anzeigeumfang:

Zeichenhöhe 50 mm: 20 und 40 Zeichen Zeichenhöhe 100 mm: 10 und 20 Zeichen Zeichenhöhe 250 mm:

Zeichenhöhe 160 mm: 4, 6, 8, 10 und 12 Zeichen<br>Zeichenhöhe 250 mm: 4, 6 und 8 Zeichen

Geräte mit zweiseitiger Anzeige (SX602-xxx/xx/xx-2xx/xx-xx) stellen auf Vorderund Rückseite die gleichen Informationen dar.

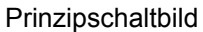

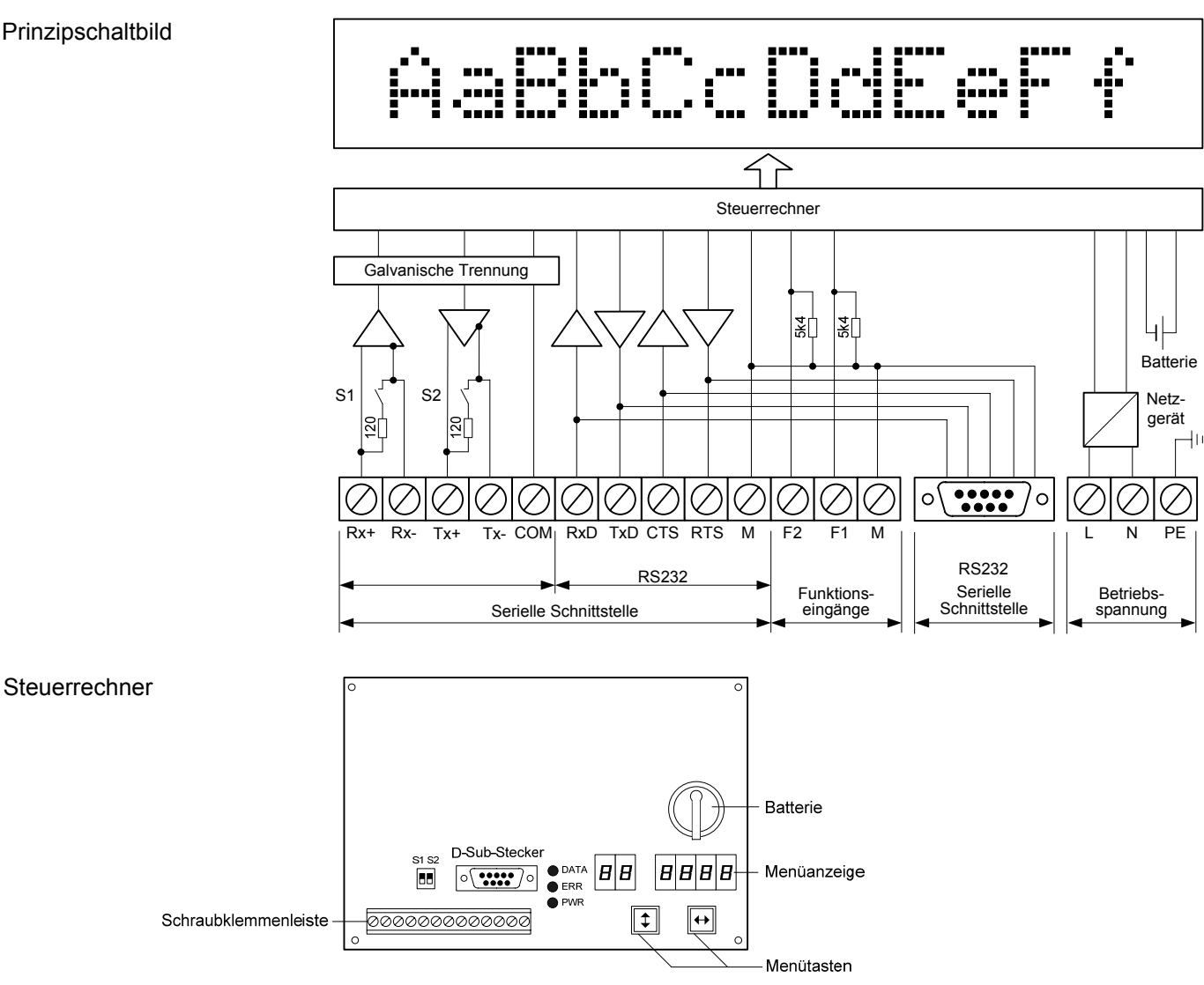

Parametrierung Die Parametrierung der Geräte erfolgt mit einem Menü in der Menüanzeige (siehe Kapitel 8).

Serielle Schnittstelle Die serielle Schnittstelle befindet sich auf der Schraubklemmenleiste des Steuerrechners. Sie hat die Formate RS485 und RS232. Das gewünschte Schnittstellenformat wird im Menüpunkt 01 eingestellt (siehe Kapitel 8).

> Für die Modbus-Ansteuerung ist die Schnittstelle RS485 zu verwenden. Sie ist von allen anderen Stromkreisen galvanisch getrennt.

> Die Schalter S1 (Rx) und S2 (Tx) dienen zum Abschliessen der Datenleitungen (siehe Kapitel 4).

> Die Schnittstelle RS232 ist nicht für die Modbus-Ansteuerung zu verwenden. Sie ist für die Programmierung des Gerätes mit einem PC vorgesehen, beispielsweise zum Laden statischer Texte in den Textspeicher oder zum Installieren von Zeichensätzen mit dem auf Datenträger mitgelieferten PC-Tool 'DisplayManager'.

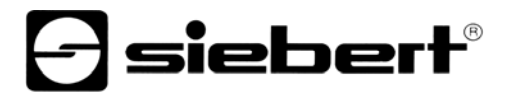

Die Schnittstelle RS232 befindet sich ausser auf der Schraubklemmenleiste auf dem D-Sub-Stecker des Steuerrechners. Sie hat folgende Belegung:

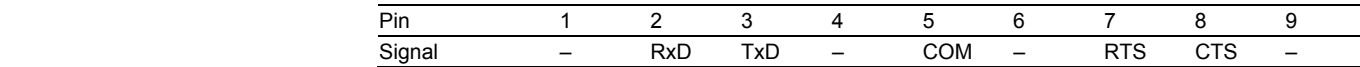

Die Verbindung zum PC erfolgt mit einem Null-Modem-Kabel.

Zum Programmieren der Geräte wird im Menüpunkt 01 der Programmierbetrieb gewählt (siehe Kapitel 8). Die Schnittstellenparameter sind dann wie folgt fest eingestellt: 9600 Baud, 8 Datenbit, keine Parität, 1 Stoppbit, RTS/CTS-Handshake, Protokoll CR/LF, keine Adressierung.

Funktionseingänge Die Funktionseingänge ermöglichen, unabhängig von den Befehlen über die serielle Schnittstelle, die Helligkeitsreduzierung und das Blinken der Anzeige (siehe Kapitel 7). Sie befinden sich auf der Schraubklemmenleiste des Steuerrechners.

> Die Funktionseingänge sind SPS-kompatibel und für folgende Signalspannungen ausgelegt:

L-Signal =  $-3,5...+5$  V, H-Signal =  $+18...30$  V (aktiv H) Offener Eingang = L-Signal, M = Bezugspotential

Menüanzeige Die Menüanzeige stellt ein Menü zur Parametrierung der Geräte dar (siehe Kapitel 8).

> Im normalen Betrieb können folgende Statusmeldungen in der Menüanzeige erscheinen:

- on I inE An der Schnittstelle kommen Daten an.
	- $dH E$  Das Gerät erkennt einen Telegrammabschluss.
	- **FILLER** An der Schnittstelle kommen keine Daten an.

Im Programmierbetrieb können folgende Statusmeldungen in der Menüanzeige erscheinen:

- $P \cap \overline{G}$  Das Gerät befindet sich im Programmierbetrieb.
- LoRd Statische Texte werden in den Textspeicher geladen.
- rEAd Statische Texte werden aus dem Textspeicher ausgelesen.

Menütasten Die Bedienung des Menüs erfolgt mit den Menütasten (siehe Kapitel 8).

Statusanzeigen Die Statusanzeigen (LED) des Steuerrechners haben folgende Bedeutung:

- DATA Datenempfang
	- ERR Kommunikationsfehler
	- PWR Spannungsversorgung vorhanden
- Batterie Die Batterie (Lithium-Batterie, Typ CR2032) sorgt für die Gangreserve der Echtzeituhr. Sie befindet sich in einem Batteriehalter und soll nach drei Jahren erneuert werden.
- Betriebsspannung Die Betriebsspannung wird an die Schraubklemmen L, N und PE angeschlossen. Sie befinden sich am Netzgerät.

# **Kapitel 3 Zeichendarstellung**  LED-Matrix Die Zeichendarstellung erfolgt auf einer LED-Matrix. Zeichensätze Die Zeichensätze Acala 7 und Acala 7 extended sind in den Geräten fest installiert:  **Zeichensatz Zeichendarstellung** Acala 7 AaBbCcDdEeFfGgHhIiJjKkLlMmNnOoPpQqRr Acala 7 extended\* AaBbCcDdEeFfGgHhIi Proportionalschrift Die Zeichensätze Acala 7 und Acala 7 extended stellen die Zeichen in nicht proportionaler Schrift dar. Jedes Zeichen nimmt in der Breite die gleiche Anzahl Pixel ein. Der werkseitig vorinstallierte und auch auf Datenträger mitgelieferte Zeichensatz Acala 7 P stellt die Zeichen in Proportionalschrift dar. Jedes Zeichen nimmt die Breite ein, die es optisch braucht. PC-Tool Das auf dem Datenträger ebenfalls mitgelieferte PC-Tool 'DisplayManager' dient zum Installieren von Zeichensätzen, zum Erstellen benutzerdefinierter Zeichensätze, zum Speichern von Zeichensätzen auf Datenträgern und zum Auslesen installierter Zeichensätze. LED-Farbe Die Geräteausführungen SX602-xx/xx/xR-xxx/xx-xx und SX602-xx/xx/xG-xxx/xx-xx besitzen eine Anzeige mit roter bzw. grüner Leuchtfarbe. Die Leuchtfarbe ist nicht veränderlich (monochrome Anzeige). Die Geräteausführungen SX602-xx/xx/xM-xxx/xx-xx besitzen eine Anzeige, deren Leuchtfarbe zwischen rot, grün und orange umschaltbar ist. Zeichentabelle 00 01 02 03 04 05 06 07 08 09 0A 0B 0C 0D 0E 0F 20 | | | | '' | # | \$ | ¼ | ¼ | ½ | <u>/</u> <u> ´ | ( | ) | 第 | ナ | ァ | ー | 。 | /</u> 30 | U | 1 | 2 | 3 | 4 | D | D | / | U | U | H | F | K | F |  $\lambda$  | K 40 | L' | B | L' | L | L | F | L | H | L | L | K | L | M | N | U 50 P | W | K | S | T | U | V | M | X | Y | Z | L | \ | J | ^ | … 60 | 『 | a | b | c | d | e | f | 9 | h | 1 | J | k | i | m | n | o 70 | F | R | T | S | T | U | V | W | X | Y | Z | K | E | X | Y | T 80 | E | Ö | É | ā | ā | ā | ā | E | E | E | É | Ï | Ï | Ï | A | Ã 90 | E | & | Æ | Ő | Ő | Ő | Ő | Ő | Ú | S | O | U | | | 上 | | | | | | | | | A0 A I O U N ¡ ¢ £ ¤ B0 ¦ § ¨ ® » 00 | A | E | E | I | | A | E | X | 3 | M | M | K | JI | M | H | U | H D0 │ ├' │ └ │ ┆ │ ╛ │ (╨ │ ╳ │ Щ │ Ӵ │ Ш │ Щ │ Ш │ Ы │ Ы │ Ь │ Ⅎ │ Ш │ Ж

E0 | 0 | ド | I | | T | Σ | σ | Η | T | ± | Θ | ½ | δ | Φ | Φ | Ͼ | Ո

F0 î ï ð ñ ò ô ÷

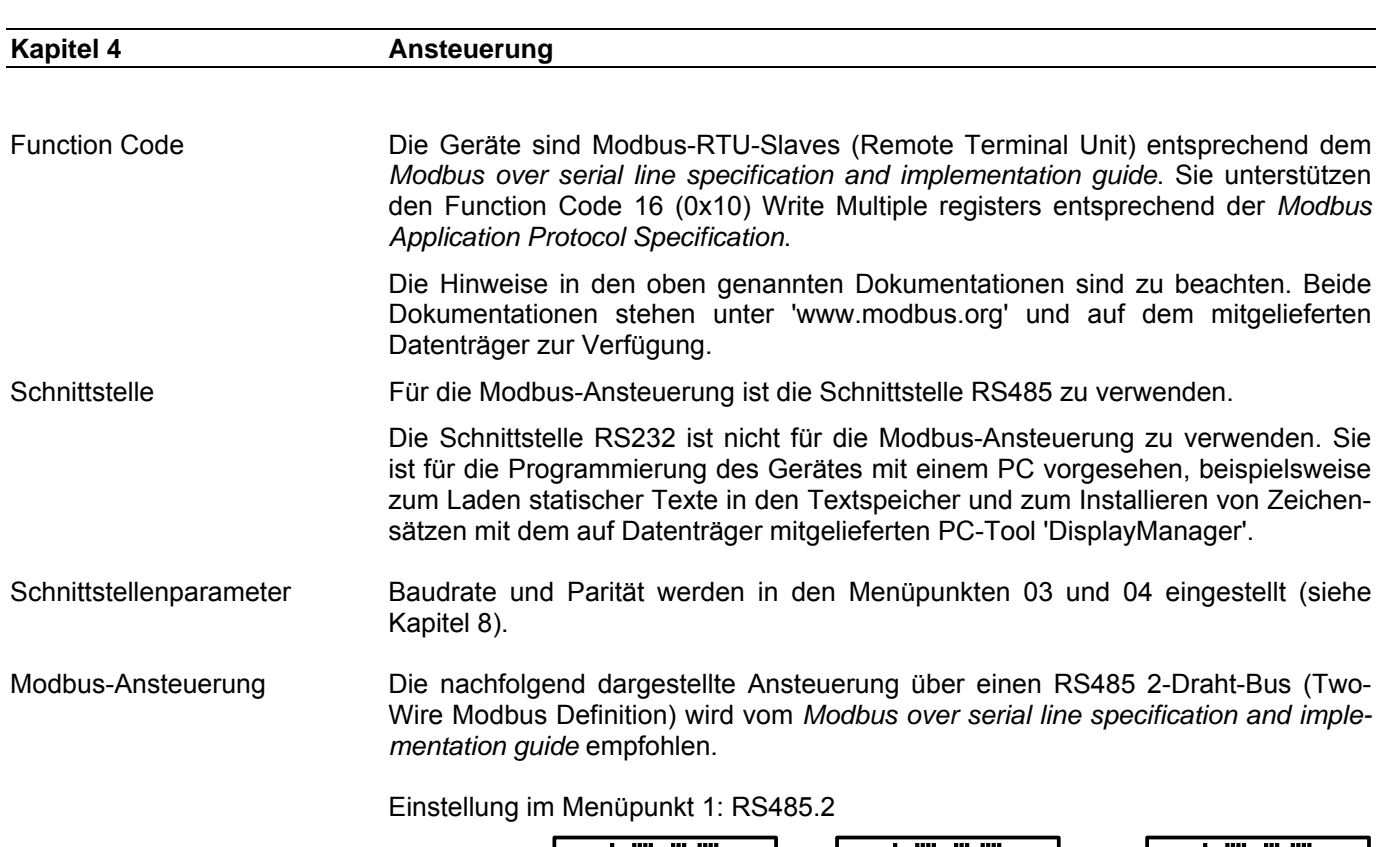

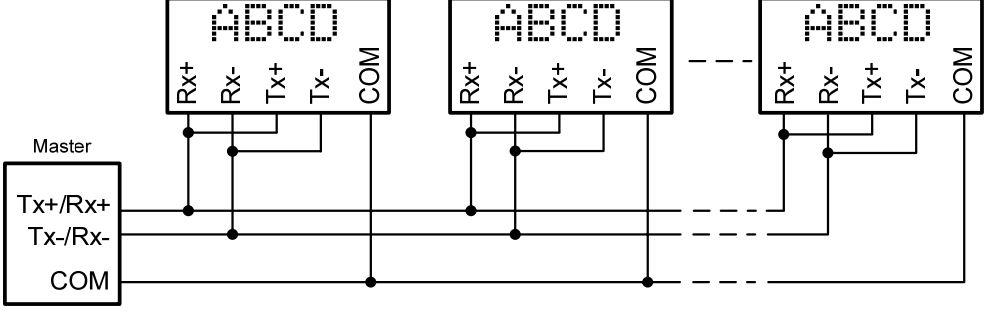

 $\mathbf 1$ siebert $^\circ$ 

Die nachfolgend dargestellte Ansteuerung über einen RS485 4-Draht-Bus (Optional Four-Wire Modbus Definition) ist optional möglich.

Einstellung im Menüpunkt 1: RS485.4

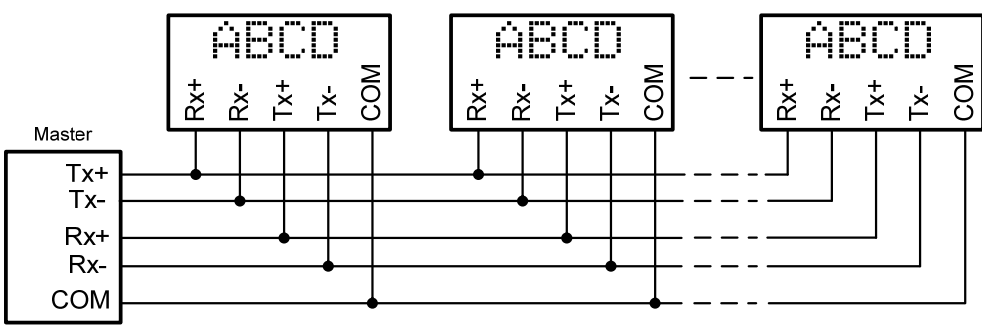

Besteht der Modbus, wie nachfolgend dargestellt, nur aus einem Master und einer Anzeige (point-to-point), kann im Menüpunkt 01 auch die Einstellung RS485 gewählt werden.

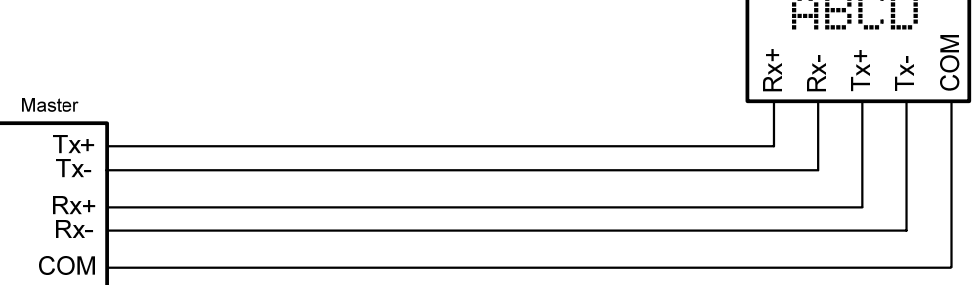

## Datenleitungen RS485 Die Datenleitungen der RS485 müssen an beiden Enden abgeschlossen werden, um eine möglichst hohe Störsicherheit zu erreichen. Die hierzu erforderlichen Widerstände sind auf dem Steuerrechner vorhanden und lassen sich mit den

Die Polarisierung der Datenleitungen muss durch den Master sichergestellt werden.

Schaltern S1 (Rx) und S2 (Tx) zuschalten (siehe Kapitel 2, Prinzipschaltbild).

Bei den Datenleitungen ist grundsätzlich zu beachten:

- Es sind abgeschirmte, paarig verdrillte Kabel mit ausreichendem Querschnitt zu verwenden.
- Die Abschirmungen sind an beiden Leitungsenden anzuschliessen.
- Für die Signalerde (COM) ist im Datenkabel ein an beiden Enden kurzgeschlossenes Adernpaar zu verwenden. Die Abschirmung sollte nicht für die Signalerde verwendet werden.
- Für Tx+ und Tx- und für Rx+ und Rx- ist jeweils ein verdrilltes Adernpaar zu verwenden. Bei Nichtbeachtung dieser Vorschrift geht die Schutzwirkung paarig verdrillter Kabel verloren.
- Nicht korrekt abgeschlossene Datenleitungen können zu Fehlern bei der Datenübertragung führen.

# siebert®

# **Kapitel 5 Textarten**

Die Geräte können dynamische und statische Texte darstellen.

Dynamische Texte sind im laufenden Betrieb veränderlich. Sie werden aus dem Prozess heraus generiert und zur Anzeige gesendet.

Statische Texte sind im laufenden Betrieb nicht veränderlich. Sie werden mit dem auf Datenträger mitgelieferten PC-Tool 'DisplayManager' erstellt und in den Textspeicher geladen. Sie können dann über ihre Textnummer aufgerufen werden.

Mit der Startadresse wird festgelegt, ob die Modbus-Daten als dynamischer Text oder als Aufruf eines statischen Textes interpretiert werden. Beide Betriebsarten sind miteinander kombinierbar.

# **Kapitel 6 Betriebsart 'Schnellaufruf statischer Texte'**

Werden die Geräte ausschliesslich zur Darstellung statischer Texte genutzt (z. B. feste Störmeldetexte) und sind keine Variablen in die Texte einzublenden, können die statischen Texte direkt aufgerufen werden.

Zum Aufruf eines statischen Textes werden zwei Bytes zur Anzeige gesendet, die die Textnummer als 12 Bit Integer Wert und vier Formatierungsbits (Helligkeit, Blinken, Dunkelsteuerung, Displaytest) enthalten.

Die Daten werden ab Registeradresse 0x1000 geschrieben.

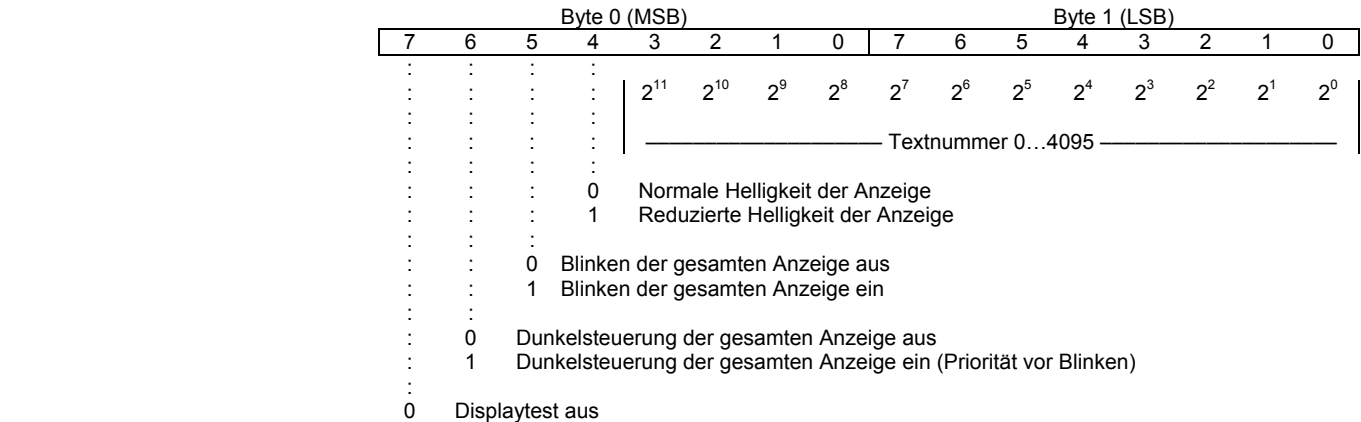

1 Displaytest ein (Priorität vor Blinken und Dunkelsteuerung)

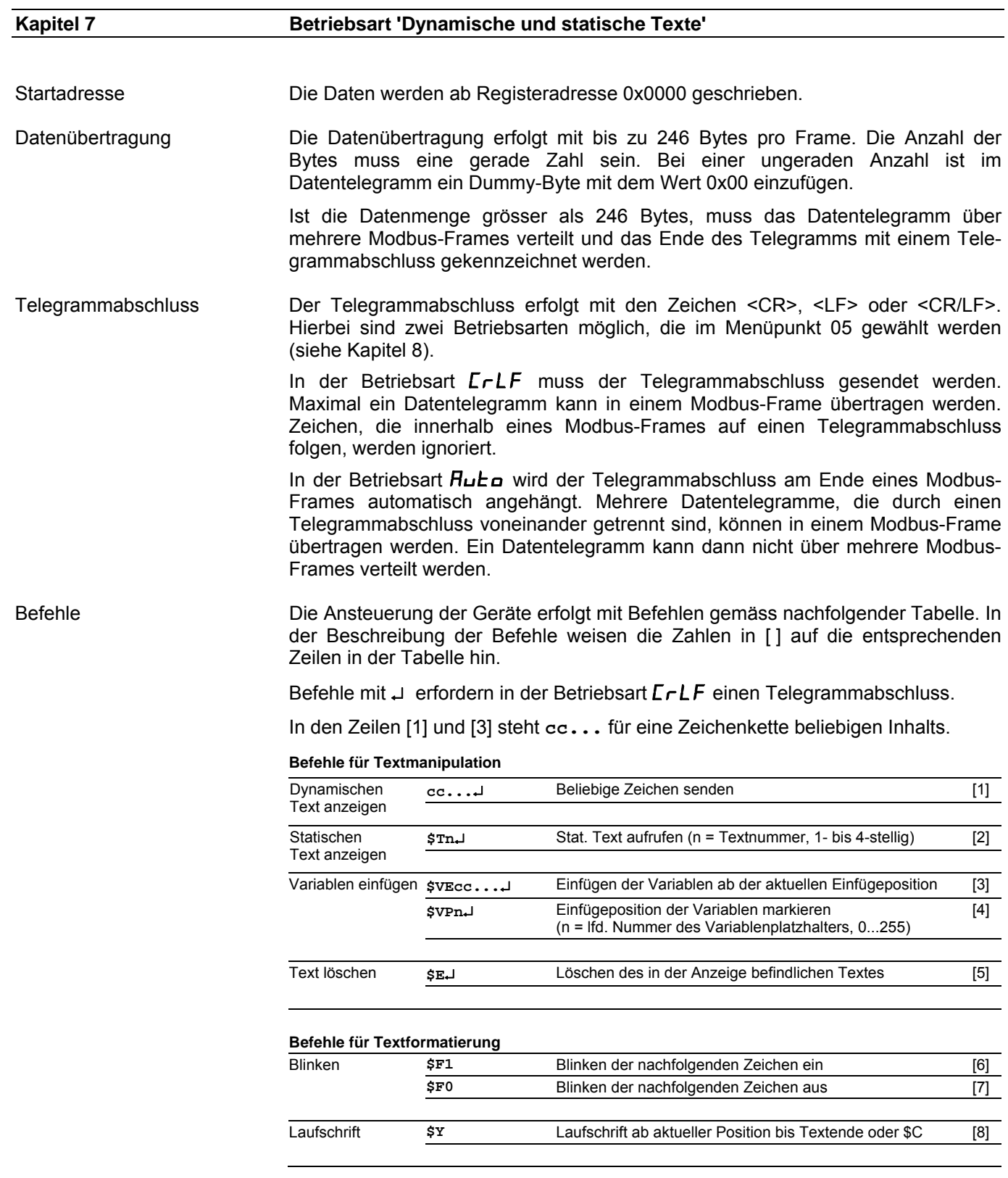

# **a** siebert®

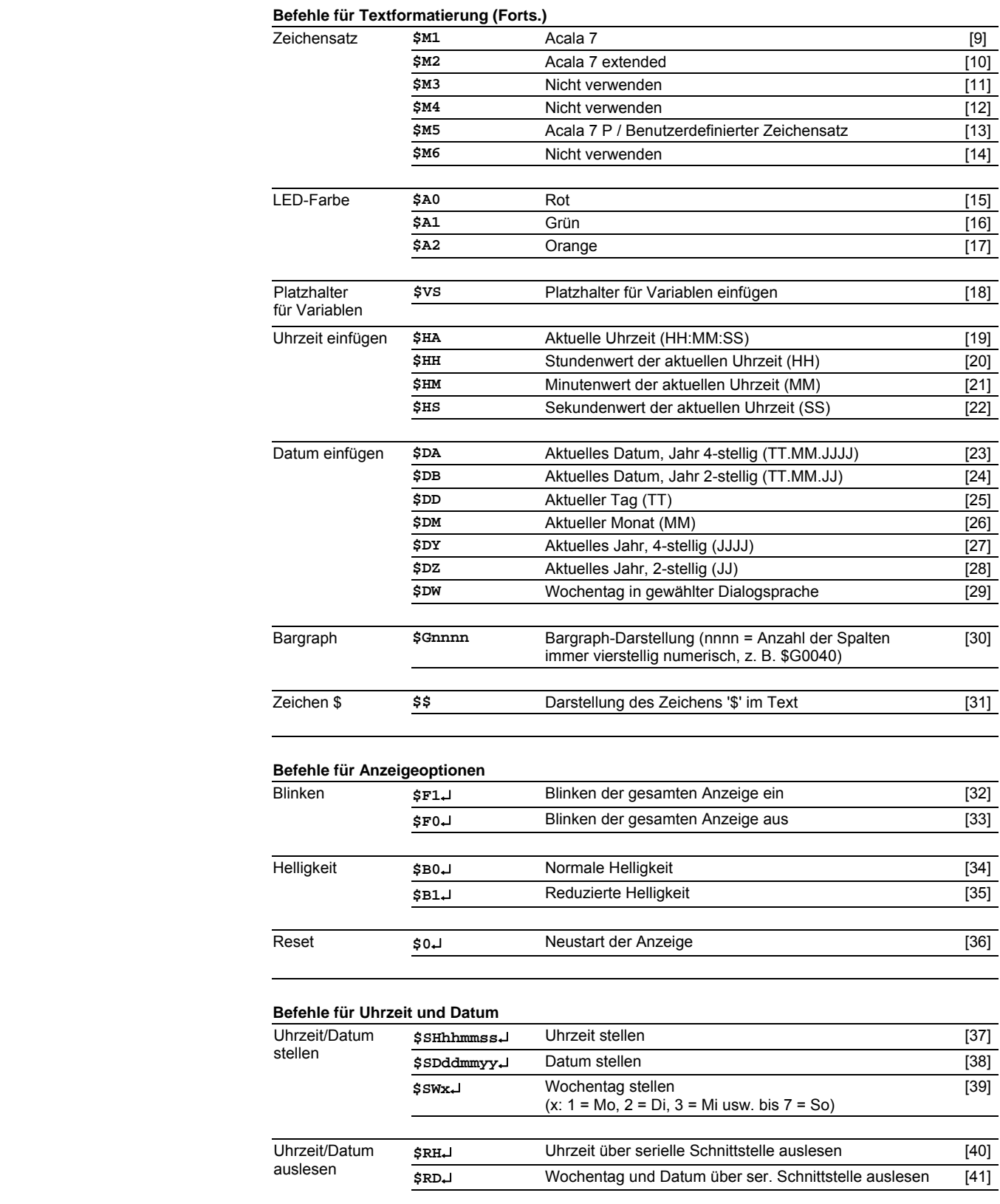

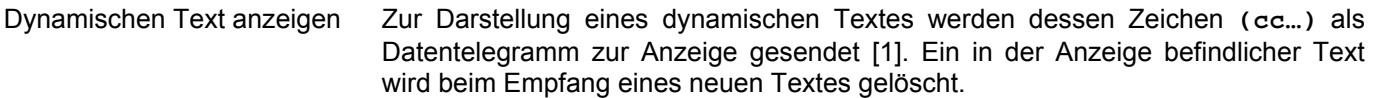

Statischen Text anzeigen Ein statischer Text wird mit dem Befehl **\$Tn**↵ aufgerufen [2]. **n** ist die Textnummer; sie kann 1- bis 4-stellig sein. Ein in der Anzeige befindlicher Text wird beim Aufruf eines neuen Textes gelöscht.

Variablen einfügen Diese Betriebsart bietet sich an, wenn das Gerät so genannte Textmasken darstellen soll, in denen nur bestimmte Zeichen geändert werden, beispielsweise zur Aktualisierung von Zahlenwerten wie im nachfolgenden Beispiel:

# Temperatur: 172 °C

Die Textbestandteile *Temp.* und *°C* sind fest und ändern sich nicht. Die Zahlenwerte sind dagegen variable Textbestandteile, die laufend aktualisiert werden.

Grundsätzlich könnte die Aktualisierung mit dynamischen Texten erfolgen, die sowohl die festen als auch die variablen Textbestandteile enthalten. Dies wäre aber mit einem hohen Datenaufkommen verbunden.

Die Serie SX602 bietet die vorteilhafte Alternative, dass die festen Textbestandteile nur einmalig zur Anzeige gesendet und zur Aktualisierung der variablen Textbestandteile nur noch die entsprechenden Zeichen (Variablen) eingefügt werden müssen. Im Beispiel werden die festen Textbestandteile *Temp.* und *°C* mit folgendem Datentelegramm zur Anzeige gesendet:

### **\$M1Temperatur: \$VS\$VS\$VS °C** ↵

Mit dem Befehl **\$VS** werden Platzhalter für die Variablen markiert [18]. In der Anzeige erscheinen sie als Leerstelle (Blank). Eine Variable entspricht einem darzustellenden Zeichen. Bis zu 256 Variablen können in einen Text eingefügt werden.

Der Platzhalter, ab dem die Variablen im Text eingefügt werden sollen (Einfügeposition), wird mit dem Befehl **\$VPn**↵ markiert [4]. **n** ist die laufende Nummer des Variablenplatzhalters; sie kann 1- bis 3-stellig sein (0...255). Im Beispiel wird die erste Einfügeposition mit dem Befehl **\$VP0**↵ markiert.

Das Einfügen der Variablen in die Platzhalter erfolgt mit dem Befehl **\$VEcc...**↵ [3]. **cc...** steht für beliebige Zeichen. Im Beispiel werden die Variablen mit dem Datentelegramm **\$VE172**↵ eingefügt.

Im Beispiel werden die festen Textbestandteile als dynamischer Text zur Anzeige gesendet. Sie können aber auch als statischer Text erstellt sein, der aus dem Textspeicher aufgerufen wird. Die Platzhalter für die Variablen sind auch im statischen Text mit **\$VS** zu markieren.

Text löschen Mit dem Befehl **\$E**↵ wird ein in der Anzeige befindlicher Text gelöscht [5]. Danach blinkt in der Anzeige oben links ein LED-Punkt.

Blinken Der Befehl **\$F1** im Datentelegramm aktiviert das Blinken der nachfolgenden Zeichen [6]. Der Befehl **\$F0** im Datentelegramm deaktiviert das Blinken der nachfolgenden Zeichen [7].

> Der Befehl **\$F1**↵ aktiviert das Blinken der gesamten Anzeige [32]. Der Befehl **\$F0**↵ deaktiviert das Blinken der gesamten Anzeige [33].

> Das Blinken der gesamten Anzeige lässt sich auch mit einem H-Signal am Funktionseingang F2 aktivieren. Der Funktionseingang hat Priorität vor den Befehlen.

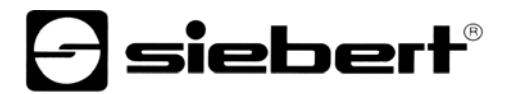

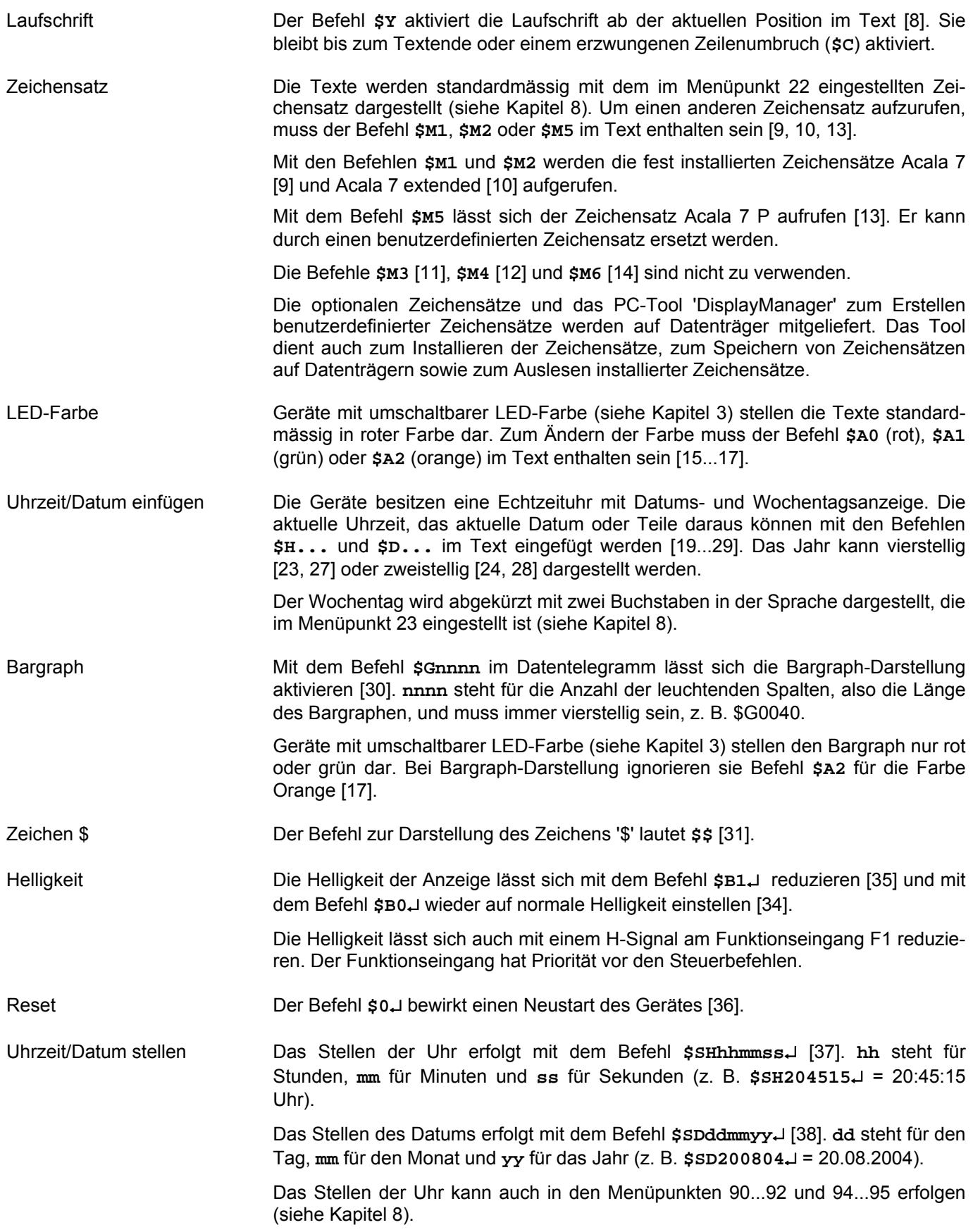

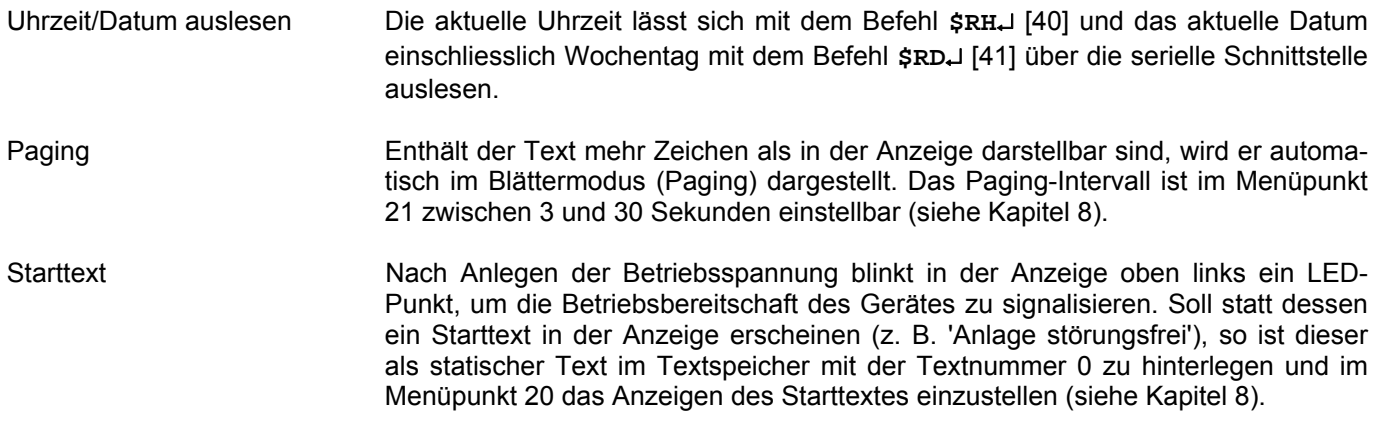

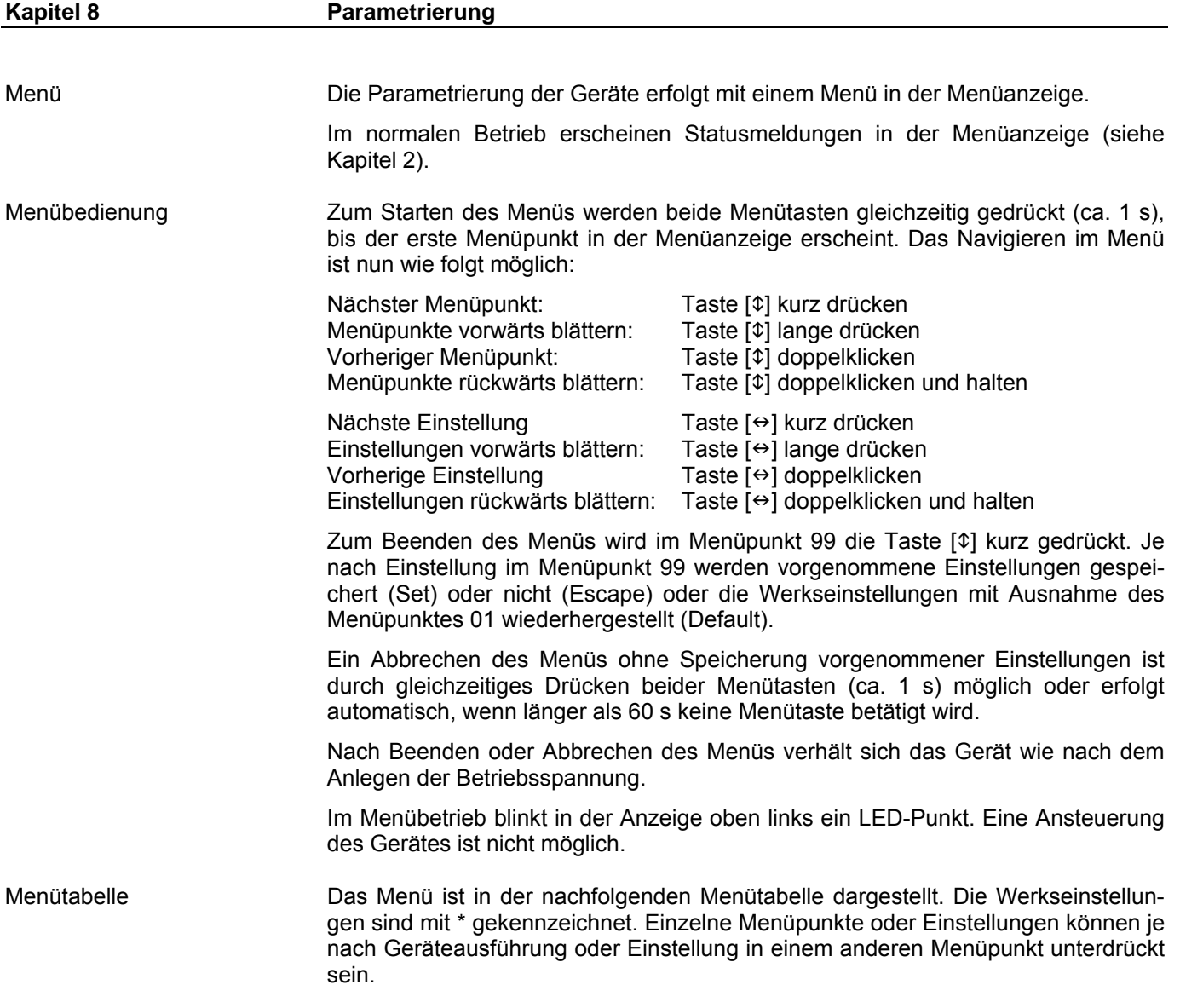

# **a** siebert®

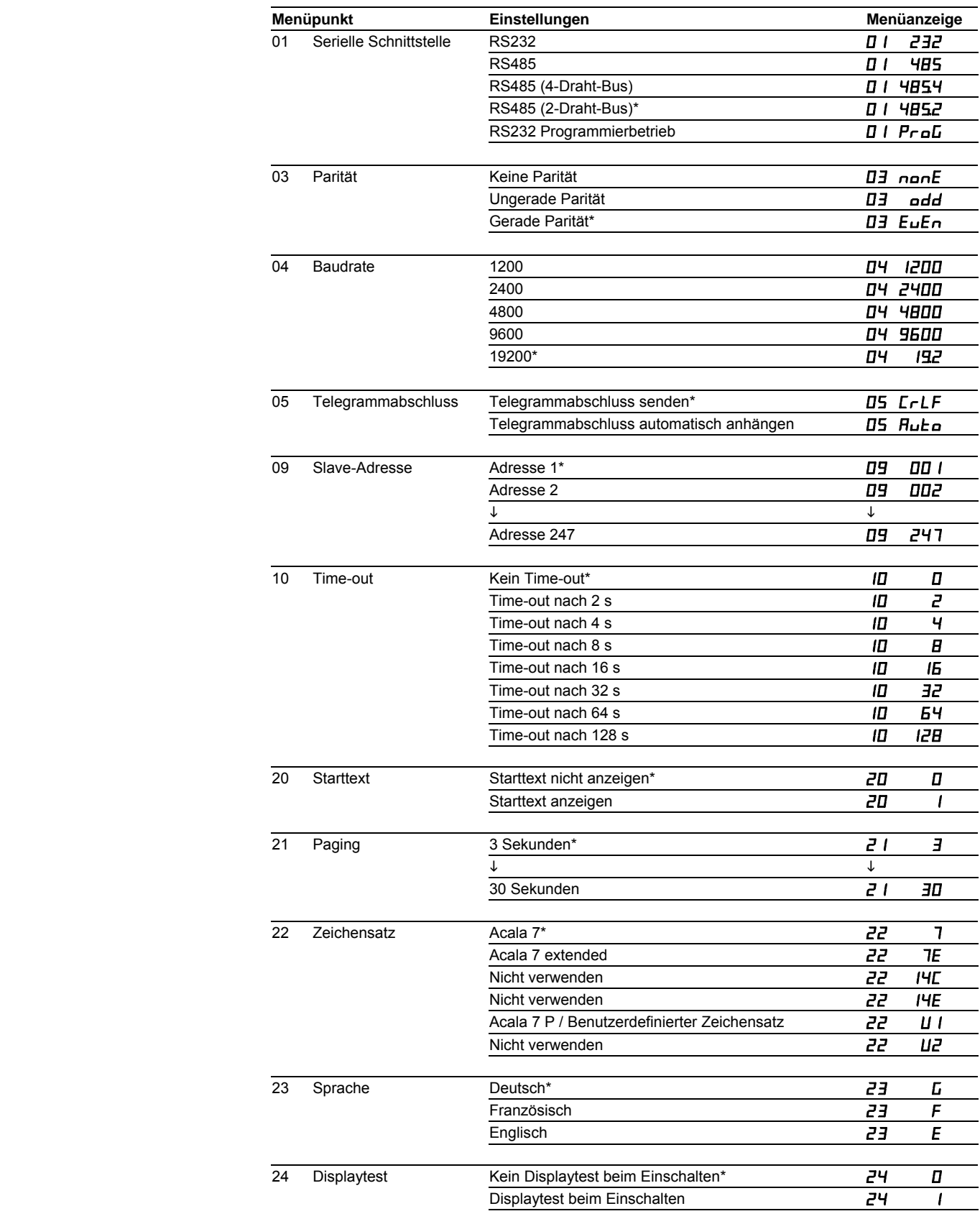

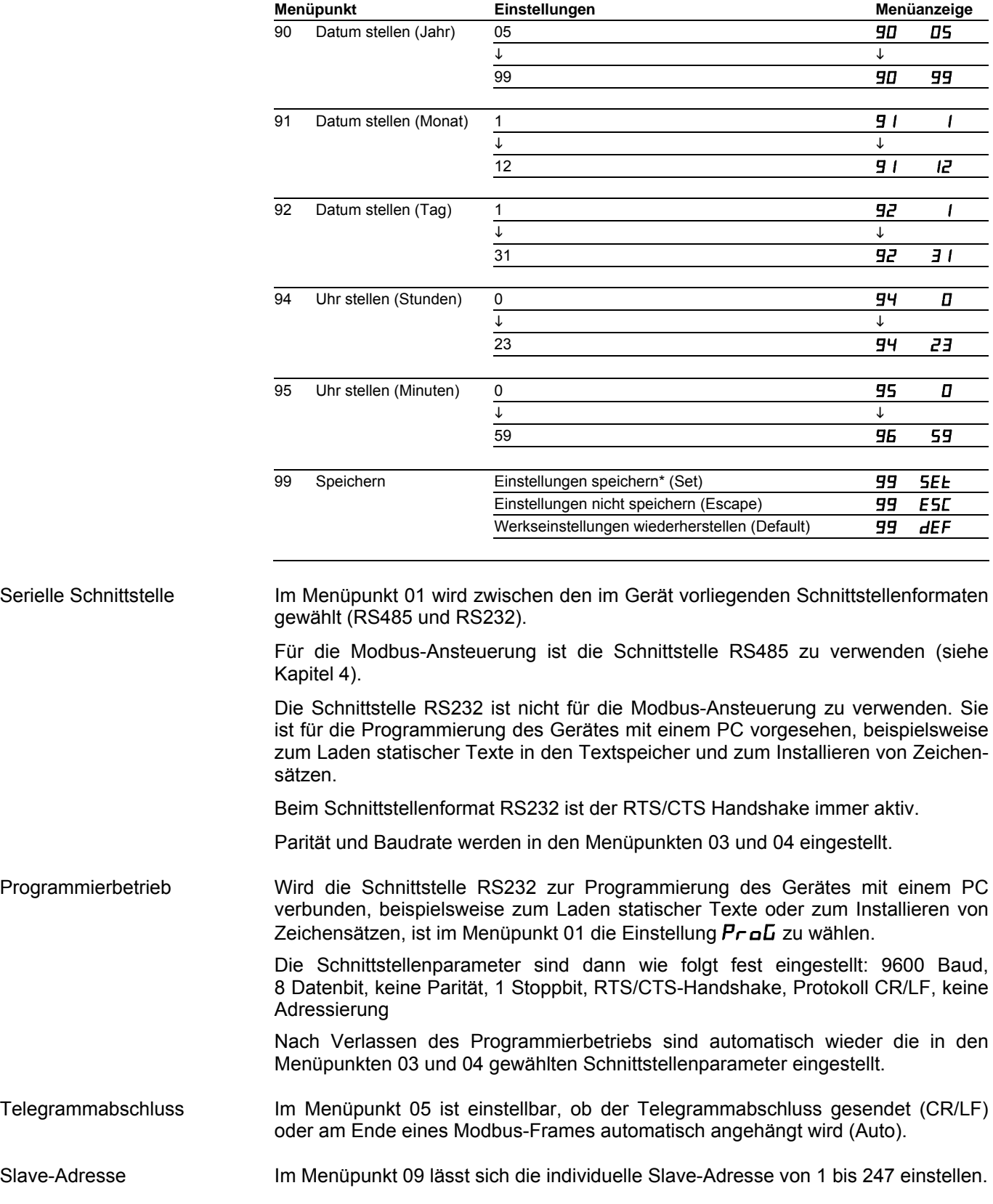

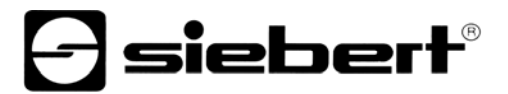

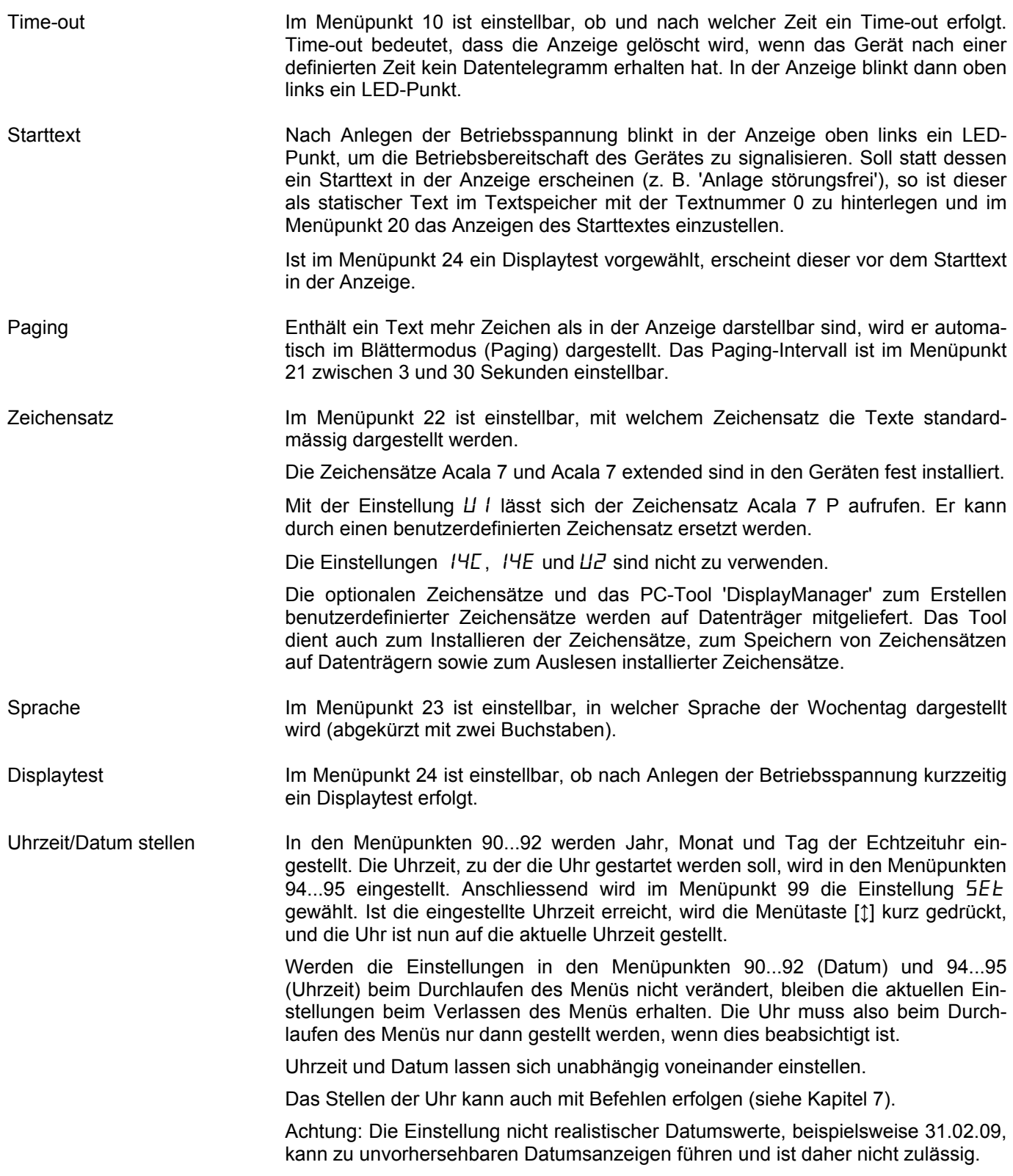

# **Kapitel 9 Statusmeldungen**

Fehlermeldungen Gravierende Fehler infolge falscher Bedienung oder fehlerhafter Betriebszustände werden in der Anzeige signalisiert. Folgende Meldungen sind möglich:

![](_page_21_Picture_48.jpeg)

# **Kapitel 10 Technische Daten**

![](_page_22_Picture_177.jpeg)

 $\Theta$  siebert $^\circ$ 

# Max. Leistungsaufnahme Geräte mit Zeichenhöhe 50 mm

![](_page_23_Picture_135.jpeg)

### Geräte mit Zeichenhöhe 100 mm

![](_page_23_Picture_136.jpeg)

![](_page_23_Picture_137.jpeg)

## Geräte mit Zeichenhöhe 160 mm

![](_page_23_Picture_138.jpeg)

### Zweiseitige Anzeige SX602-04/16/0R-2xx/xx-xx ca. 80 VA SX602-06/16/0R-2xx/xx-xx ca. 115 VA SX602-08/16/0R-2xx/xx-xx ca. 150 VA SX602-10/16/0R-2xx/xx-xx ca. 180 VA SX602-12/16/0R-2xx/xx-xx ca. 215 VA

## Geräte mit Zeichenhöhe 250 mm

![](_page_23_Picture_139.jpeg)

![](_page_23_Picture_140.jpeg)

Die Leistungsaufnahme der Geräteausführung SX602-xx/xx/0R-xxx/xx-xx gilt auch für die Geräteausführung SX602-xx/xx/0G-xxx/xx-xx (LED grün).

Geräte mit eingebauter Heizung haben je nach Gerätegrösse eine ca. 10…200 VA höhere Leistungsaufnahme (genaue Werte auf Anfrage).

![](_page_23_Picture_141.jpeg)

![](_page_24_Picture_0.jpeg)

## **Kapitel 11 Abmessungen und Gewichte**

Geräte mit einseitiger Anzeige und Zeichenhöhen 50 und 100 mm

Die folgende Abbildung zeigt die Geräteausführung SX602-20/05/0x-1xx/xx-xx stellvertretend für die übrigen in nachfolgender Tabelle aufgeführten Ausführungen. Alle Masse in mm.

![](_page_24_Figure_5.jpeg)

![](_page_24_Picture_105.jpeg)

Geräte mit zweiseitiger Anzeige und Zeichenhöhen 50 und 100 mm

Die folgende Abbildung zeigt die Geräteausführung SX602-20/05/0x-2xx/xx-xx stellvertretend für die übrigen in nachfolgender Tabelle aufgeführten Ausführungen. Alle Masse in mm.

![](_page_24_Figure_9.jpeg)

![](_page_24_Picture_106.jpeg)

Geräte mit einseitiger Anzeige und Zeichenhöhen 160 und 250 mm

Die folgende Abbildung zeigt die Geräteausführung SX602-06/16/0x-1xx/xx-xx stellvertretend für die übrigen in nachfolgender Tabelle aufgeführten Ausführungen. Alle Masse in mm.

![](_page_25_Figure_2.jpeg)

![](_page_26_Picture_0.jpeg)

Geräte mit zweiseitiger Anzeige und Zeichenhöhen 160 und 250 mm

Die folgende Abbildung zeigt die Geräteausführung SX602-06/16/0x-2xx/xx-xx stellvertretend für die übrigen in nachfolgender Tabelle aufgeführten Ausführungen. Alle Masse in mm.

![](_page_26_Figure_3.jpeg)

![](_page_26_Picture_71.jpeg)